# PROJET BOUTIQUE ECOMMERCE PHP QUEMADA - ELECTRONICS ONLINE STORE

GUIDE UTILISATEUR

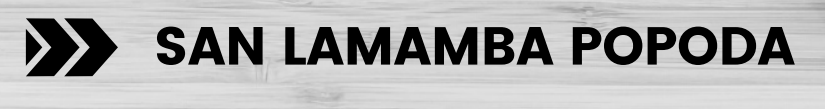

**NDORO ALPHONSE GERAUD** 

# SOMMAIRE

- INTRODUCTION
- FONCTIONALITE
- INTERFACE CLIENT
- INTERFACE ADMIN

# INTRODUCTION

### PROBLEMATIQUE

l'ère de la numérisation est parmi nous avec des matériaux électroniques de plus en plus présents dans notre vie quotidienne, c'est pourquoi nous avons choisi de faire une boutique en ligne pour vendre des appareils électroniques nommée Quemada, la boutique est composée de trois catégories principales que nous avons choisies, énumérées comme Ordinateurs, Téléphones, et Accessoires. Nous avons choisi de limiter la portée de notre projet à ces trois catégories afin d'avoir suffisamment de temps pour nous concentrer sur les fonctionnalités importantes.

### FONCTIONALITES

- Authentification : Notre site dispose d'un système d'authentification intégré permettant aux clients d'avoir des paniers et de garder un œil sur leurs commandes, afin d'éviter toute confusion.
- système de panier : le panier de notre site est entièrement fonctionnel et garde la trace des différents produits que chaque client est susceptible de commander.
- Placement des commandes : chaque client peut commander plusieurs fois sur le site en fonction de son panier, il ne paie qu'une seule fois, pour un panier particulier à son nom.
- section d'administration : notre site web dispose d'une section d'administration complète, afin que nous puissions gérer les produits, les commandes et les clients sur le site web, nous pouvons également voir quel client a quelle commande et quel produit.

# INTERFACE CLIENT

Le nom de notre site web

### **QUEMADA**

### LA PAGE ACCUEIL DE NOTRE SITE *ETAPE 1*

est composé de trois parties principales, à savoir l'image de la bannière, la description des catégories et la grille des produits. Deux composants comme l'en-tête et le pied de page

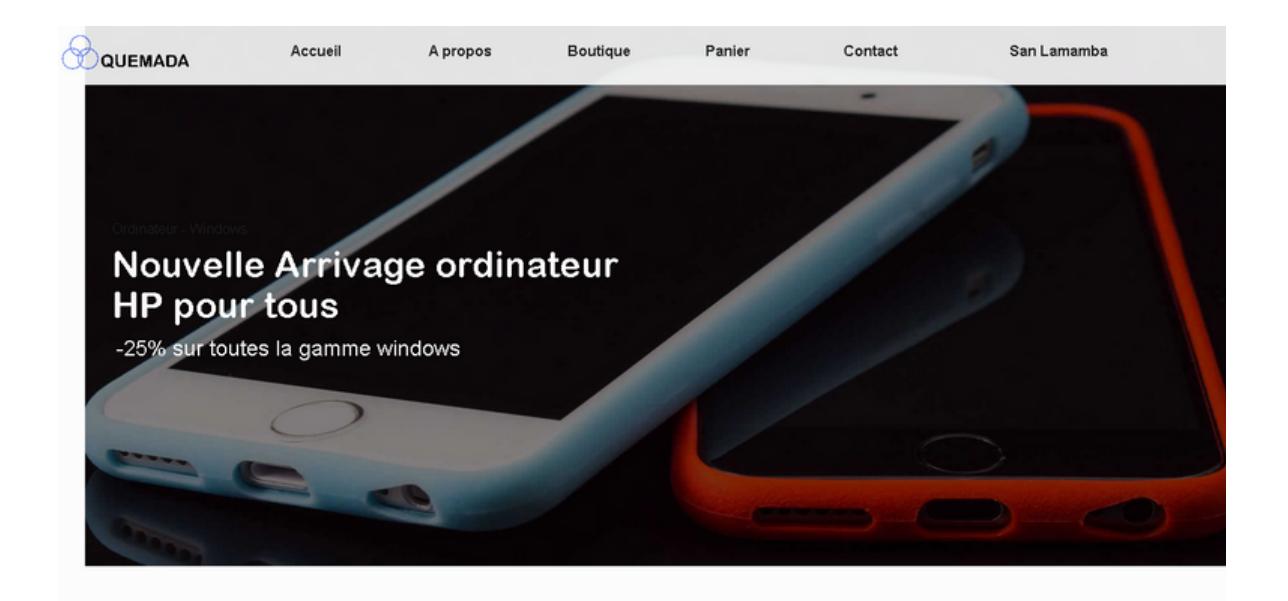

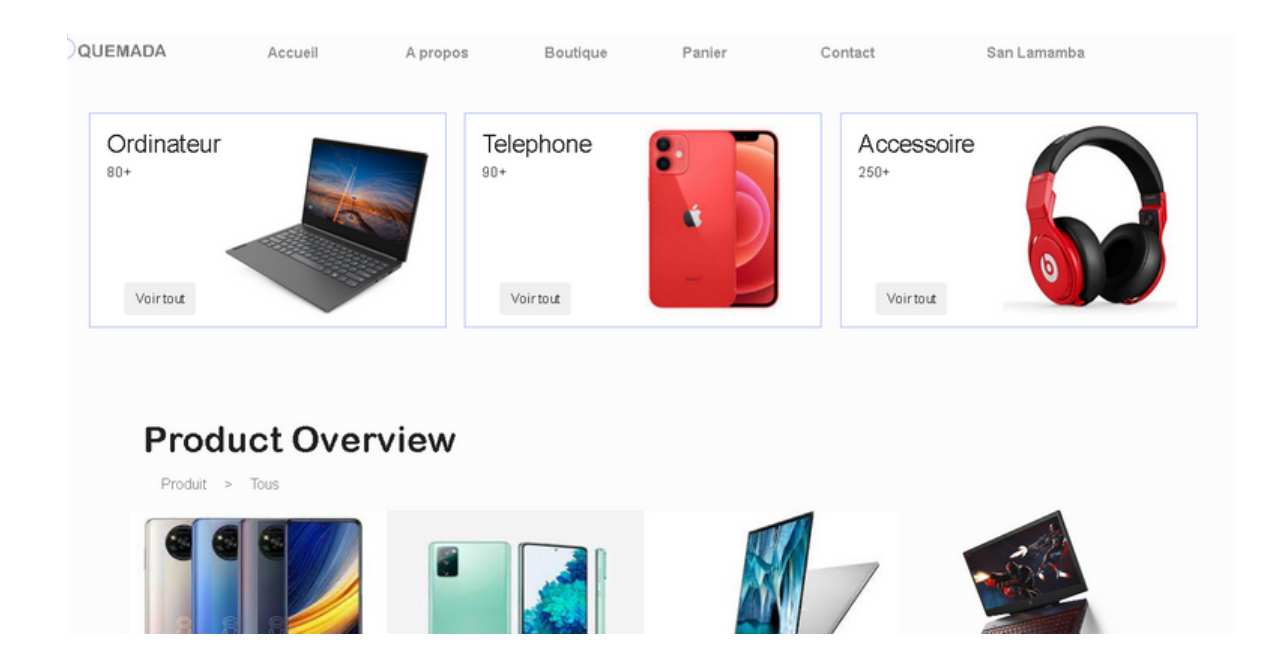

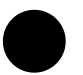

### Authentification *ETAPE 2*

pour commencer à utiliser le site, vous devez d'abord vous connecter, vous pouvez donc vous connecter ou vous inscrire sur le site, vous trouverez la page d'authentification dans l'en-tête sous la rubrique connexion - inscription, une fois connecté votre nom apparaîtra dans le menu.

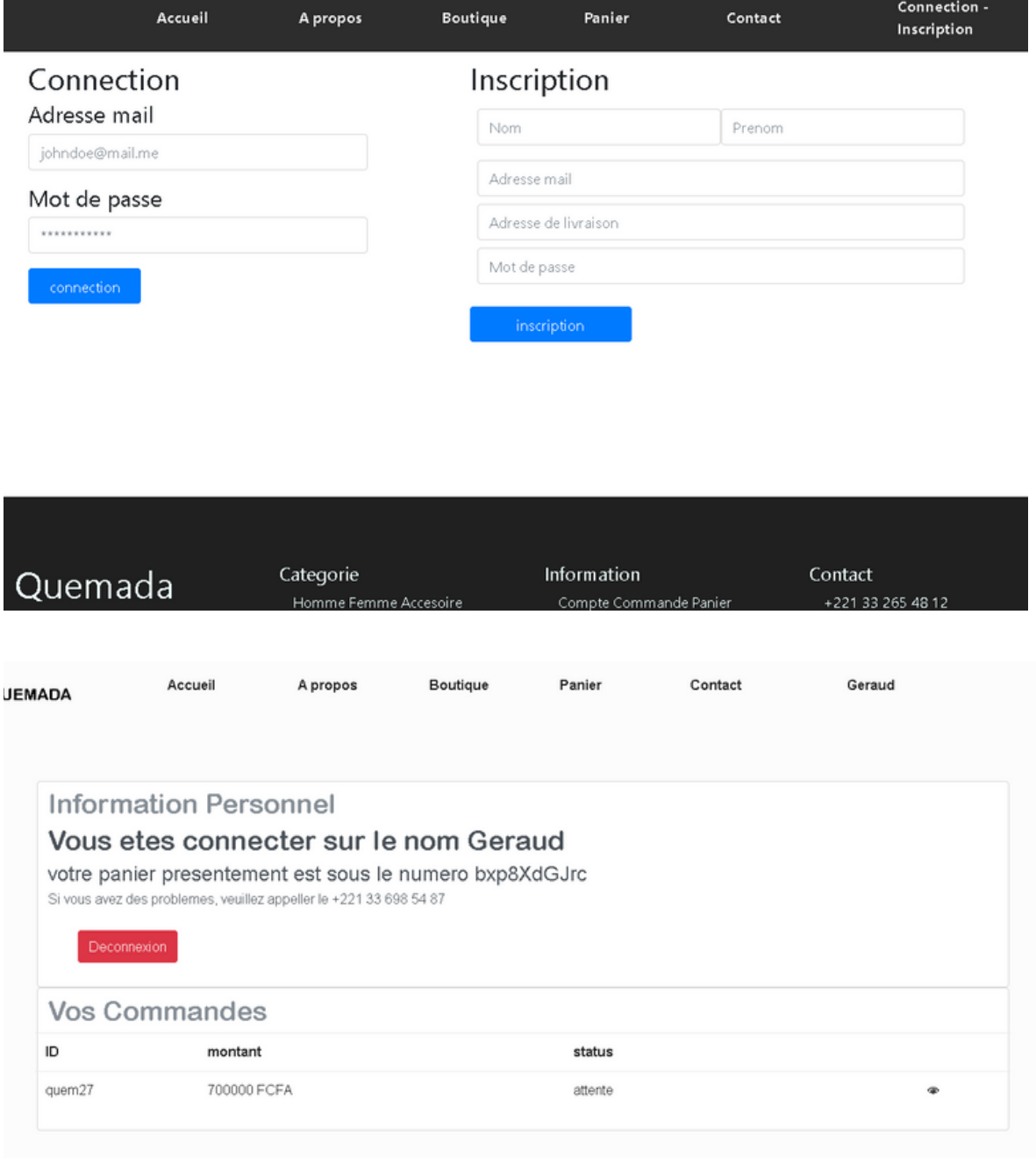

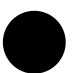

#### COMMANDER *ETAPE 3*

Pour commander, allez sur n'importe quel produit, cliquez dessus pour ouvrir sa page, choisissez ensuite la quantité et cliquez sur le bouton "Ajouter au panier". Vous serez ensuite redirigé vers la page de paiement, d'où vous pourrez poursuivre vos achats ou confirmer votre commande,

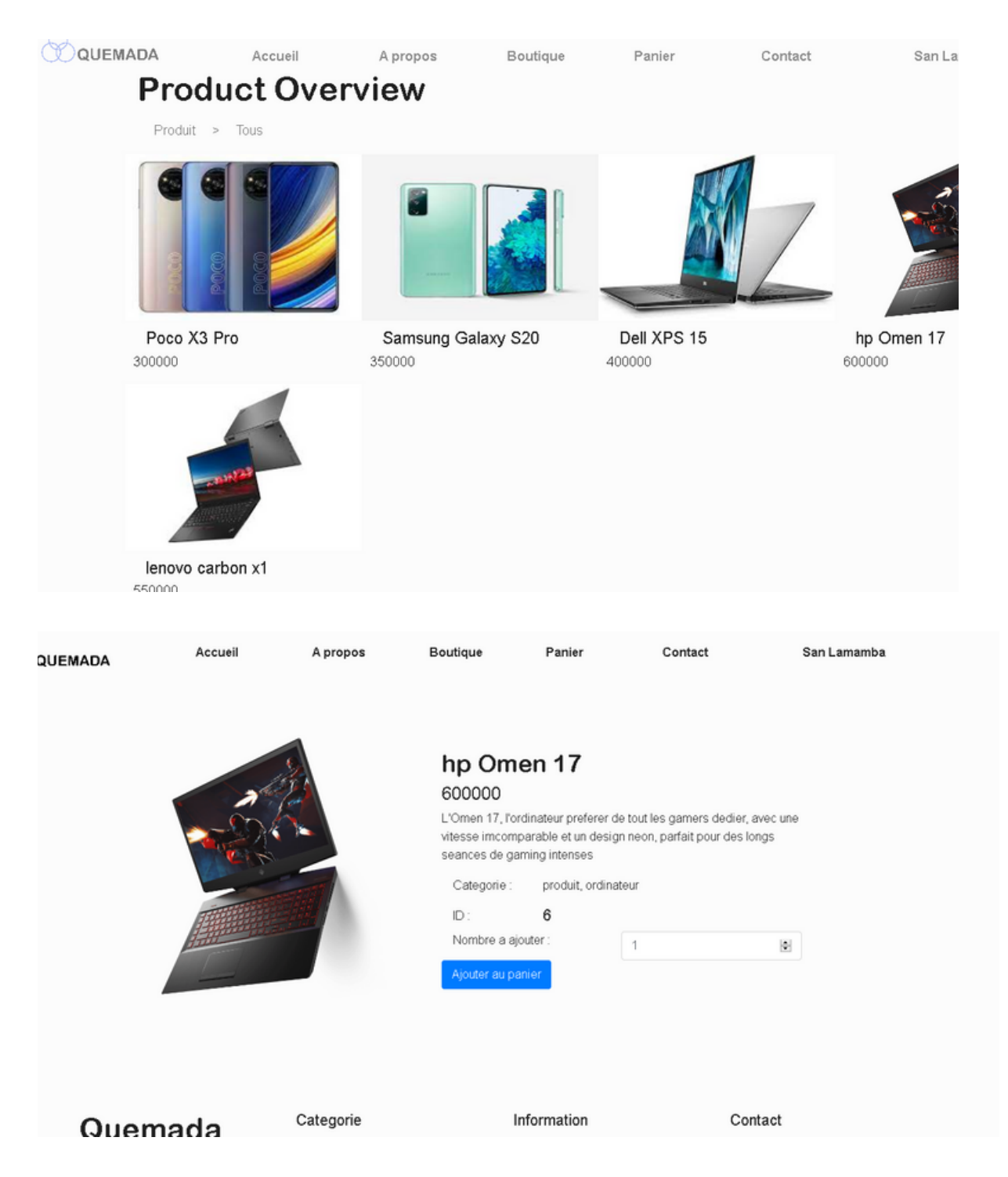

## INTERFACE ADMIN

Pour acceder au cote administrateur :

#### **QUEMADA/admin**

### CONNEXION *ETAPE 1*

pour accéder à la section d'administration, vous devrez d'abord vous connecter à la plate-forme. Dès que vous atteindrez la page d'administration, une page de connexion s'affichera et vous devrez saisir vos informations avant de poursuivre.

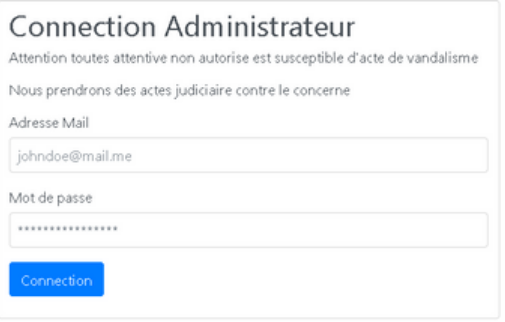

Une fois connecté, vous accéderez à notre tableau de bord principal, où vous trouverez la barre latérale à partir de laquelle vous pourrez contrôler la plupart du site. Cliquez sur les options disponibles pour naviguer d'une page à l'autre et opérer

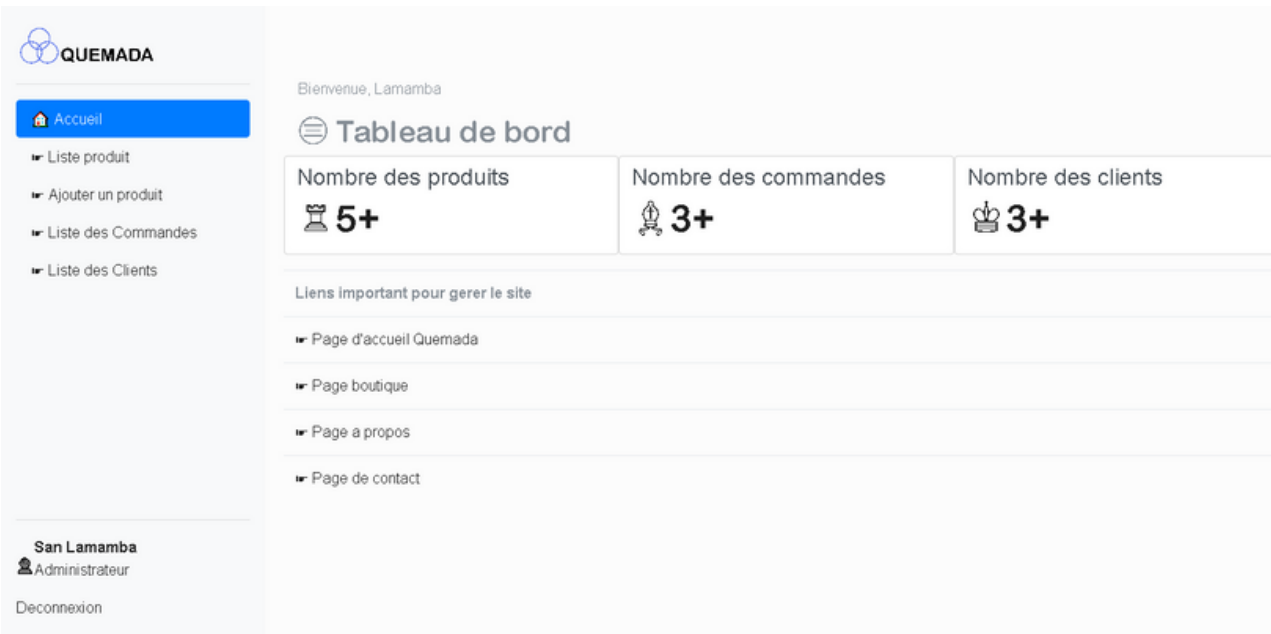

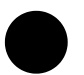

### Les operations disponibles *ETAPE 2*

Il y a 4 opérations principales que vous pouvez faire dans la section d'administration, voici un bref aperçu de ces opérations car elles sont assez simples.

Ajouter un produit, tout ce que vous avez à faire est de remplir le formulaire et de cliquer sur soumettre pour ajouter un nouveau produit sur le site web ; il sera automatiquement mis à jour sur le site web.

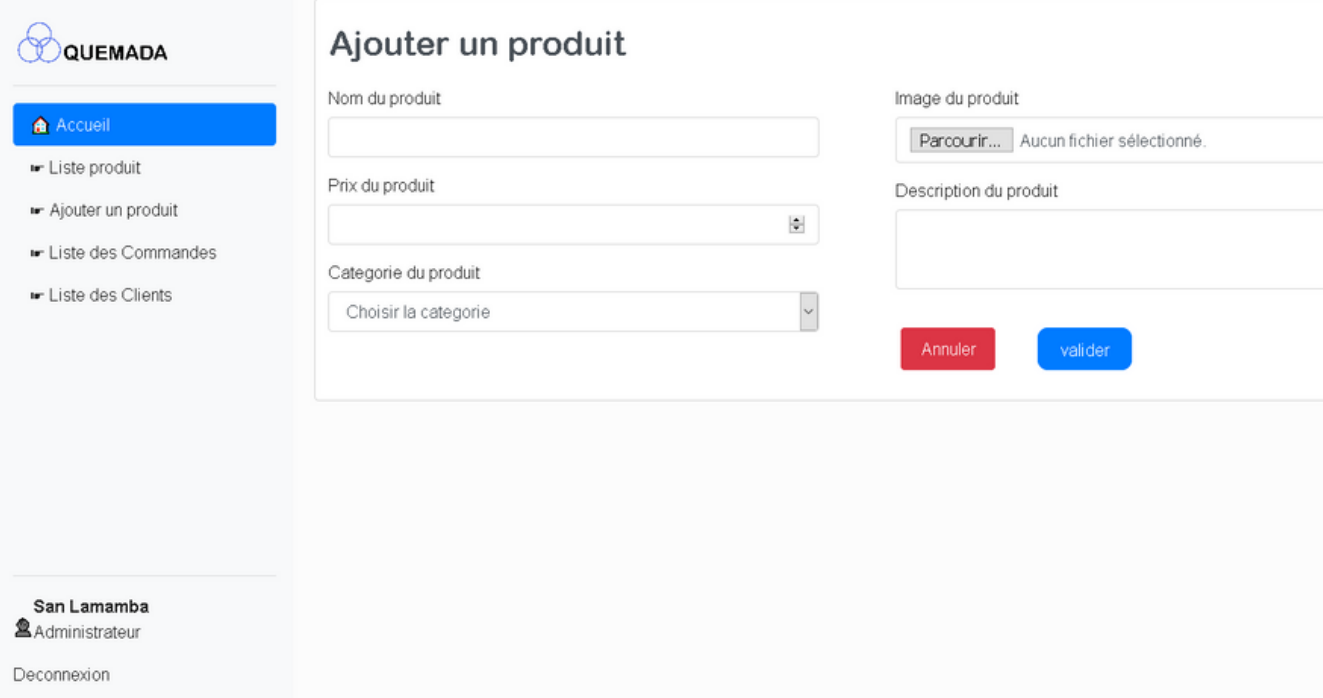

sur la page de liste des produits, vous pouvez voir une liste générale des produits, ainsi que leurs propriétés, vous pouvez les afficher, les supprimer ou les modifier à partir de cette page

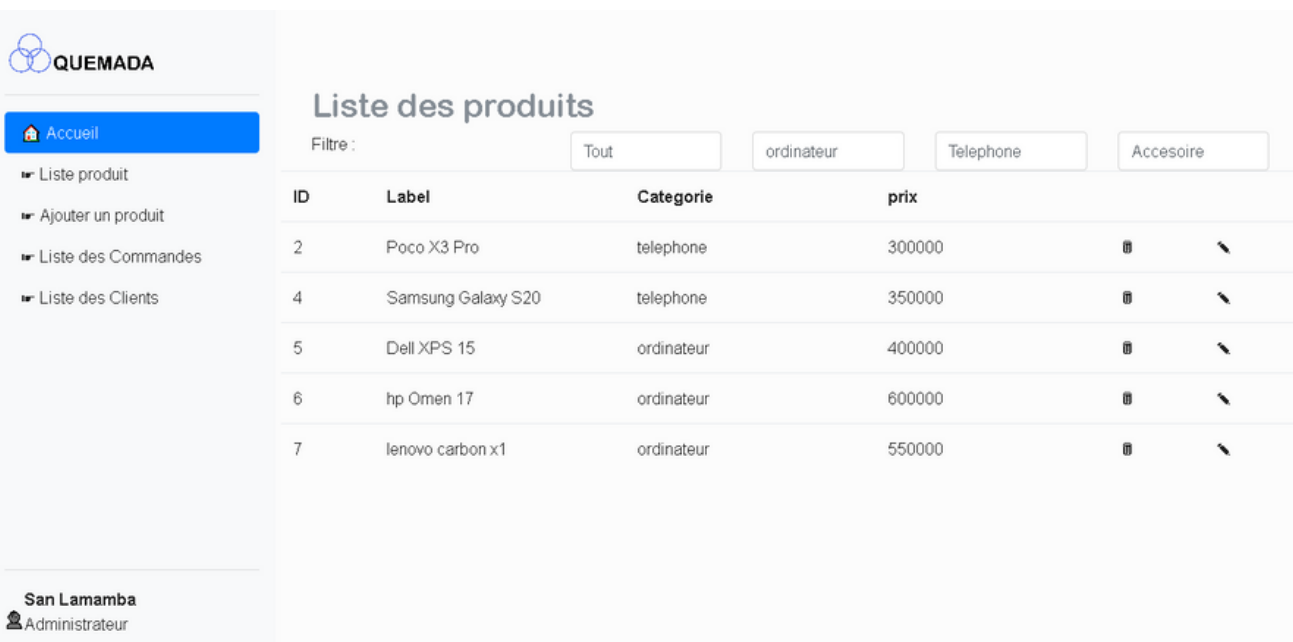

Deconnexion

sur la page d'affichage des commandes, vous pouvez voir toutes les commandes passées sur le site web et vous pouvez les filtrer en fonction de leur statut : nouvelles commandes, commandes terminées et commandes rejetées.

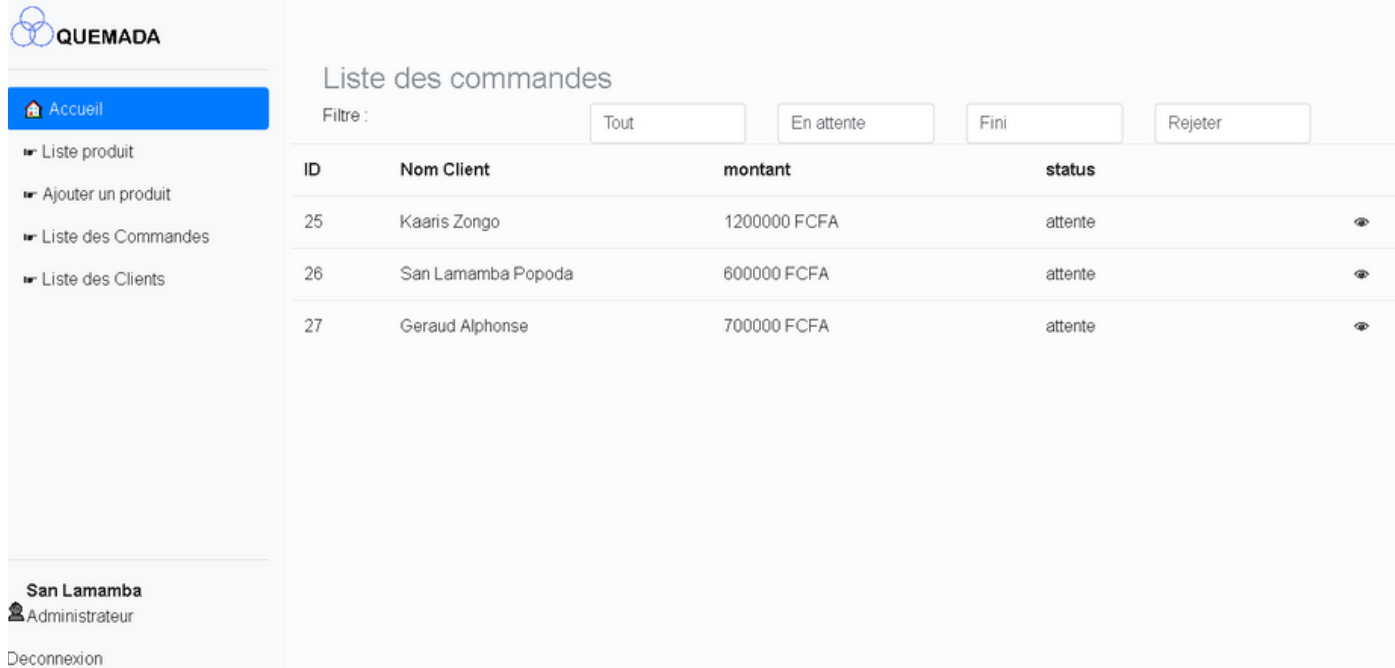

si vous cliquez sur "Afficher la commande", vous pouvez voir la quantité de ce que le client a dans son panier, au moment où il a effectué le paiement.

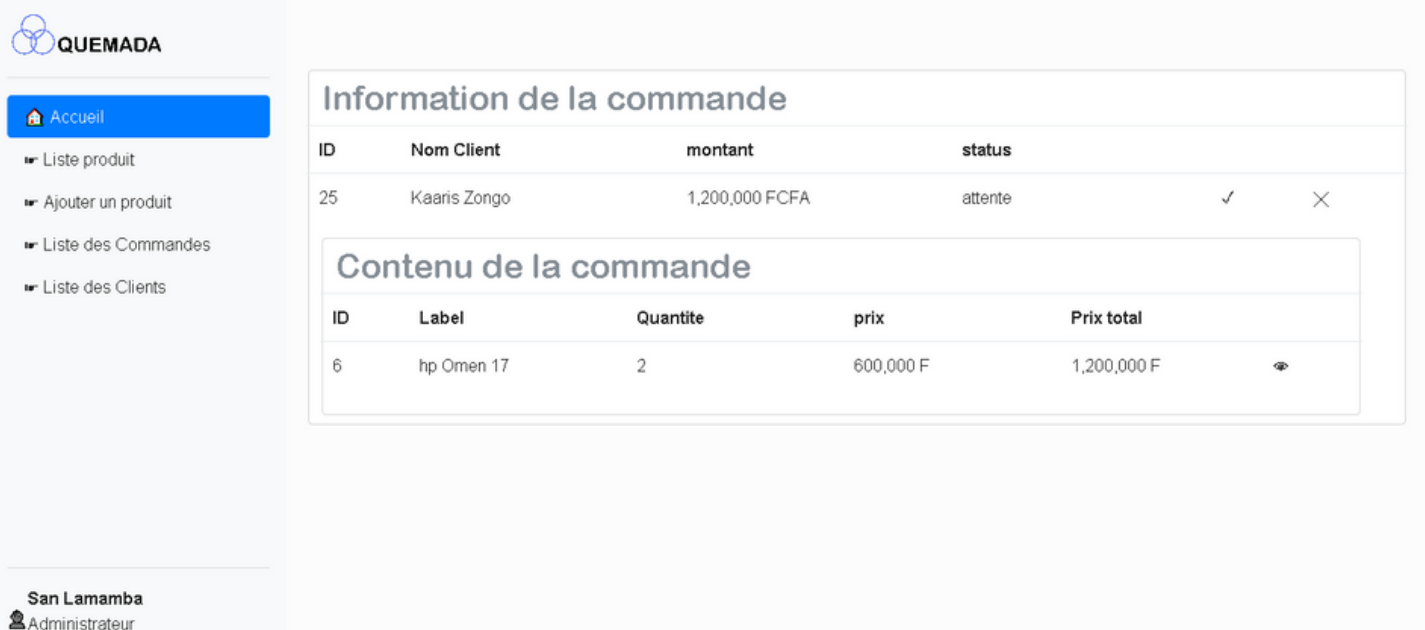

Deconnexion

vous pouvez également visualiser tous les clients sur le site web, à partir de cette page vous pouvez voir leurs propriétés et les bannir si nécessaire

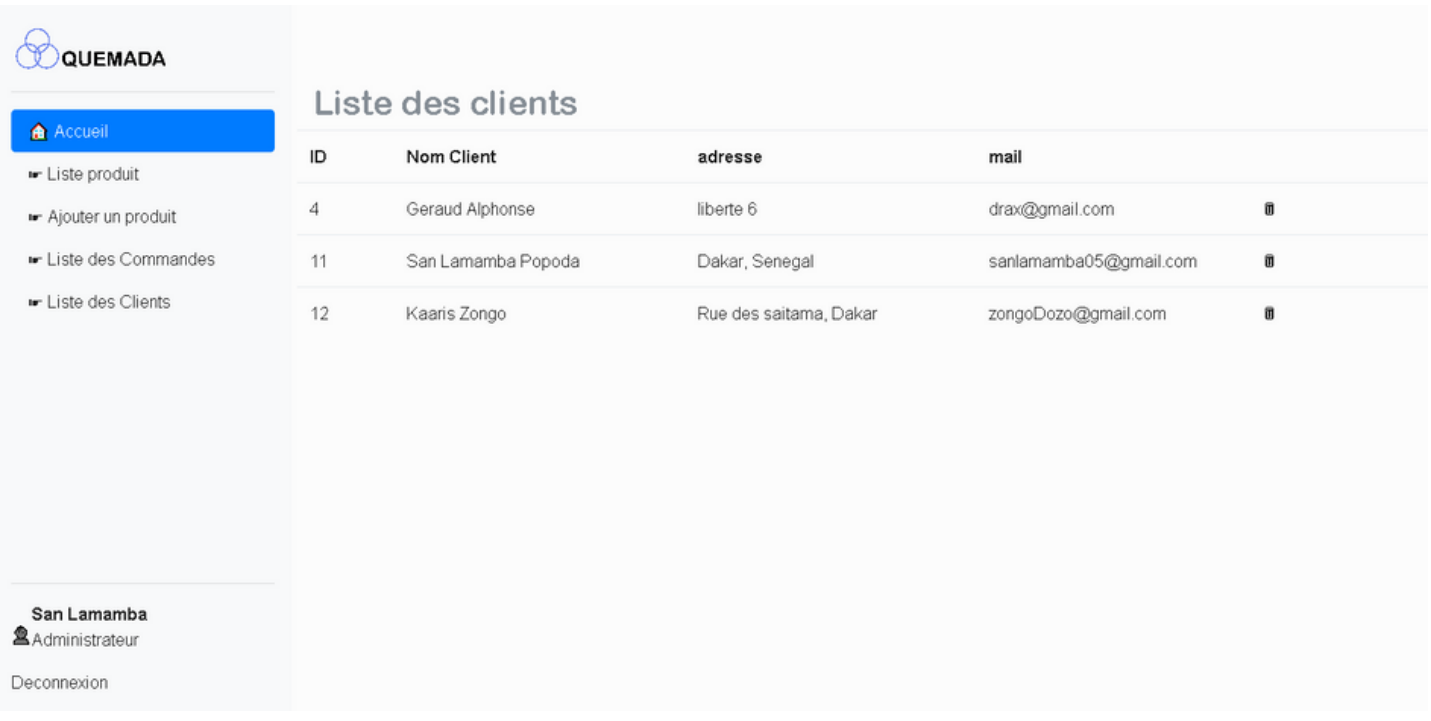

voici une visite générale de notre site, nous espérons que nous répondons à vos attentes et que les fonctionnalités sont suffisantes pour le bon fonctionnement du site.

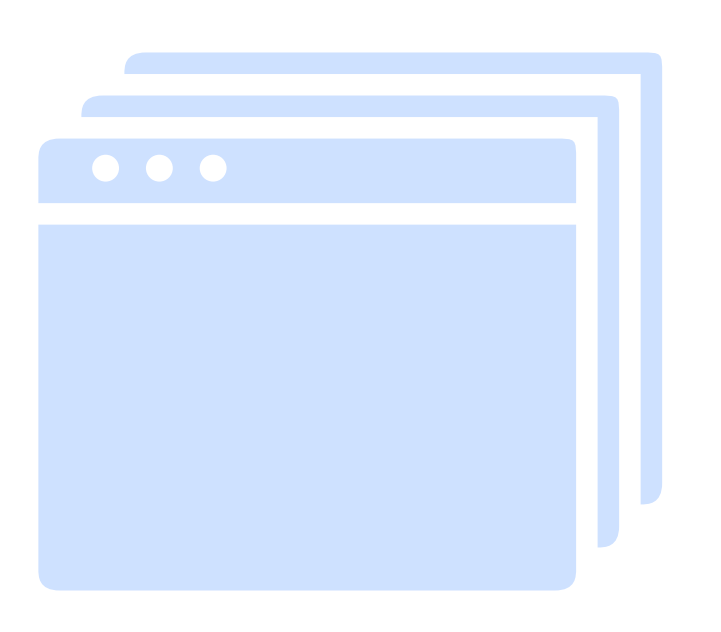

# CONCLUSION

ce projet nous a permis de nous améliorer à bien des égards, nous étions très heureux de travailler dessus, nous avons acquis beaucoup d'expérience sur le backend et le frontend, et nous avons également eu un aperçu de la façon dont l'industrie professionnelle travaille car nous avons dû travailler en équipe et non en solo comme nous le faisions habituellement. nous voulons donc remercier le professeur pour avoir proposé ce matériel fantastique pour nous.

## *Merci de lire et de soutenir notre projet. N'hésitez pas à nous faire part de vos commentaires.*

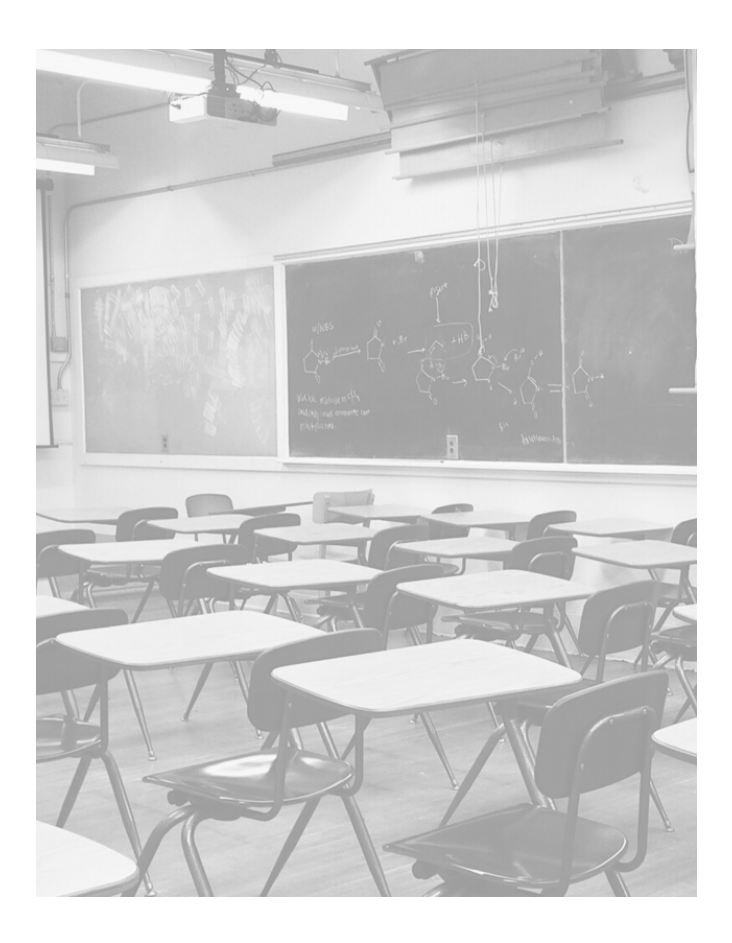

## **EQUIPE**

#### **SAN LAMAMBA POPODA**

**sanlamamba05@gmail.com**

#### **NDORO ALPHONSE GERAUD**

**gerauddraxx@gmail.com**

## **CLASSE**

**Licence 2 Programmation/Dev**

**PHP OOP**

**Prof : Mohamed Bah**

**batobad@yahoo.fr**